## **Re-Setting Your Password and Login Details:**

If you have forgotten your log in details or password to access your online application or access to the bidding site. Please follow the instructions below to re-set your login details.

Go to Home Connections<https://watford.homeconnections.org.uk/>

Then click on **'Login'.** This will open a new window as below.

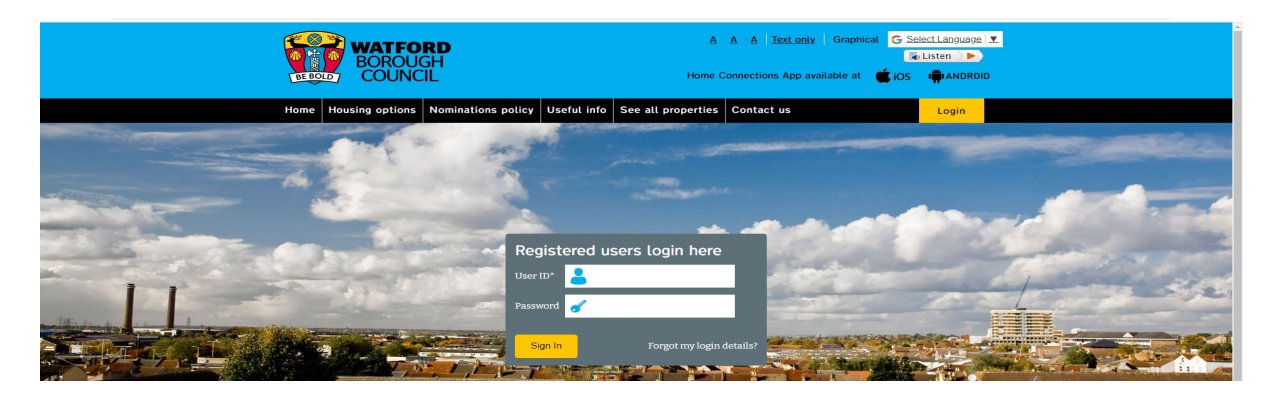

Then in the box where it asks to enter your User ID and Password.

Click on **'Forgot my Login Details'**.

This will then open a new window tab as below.

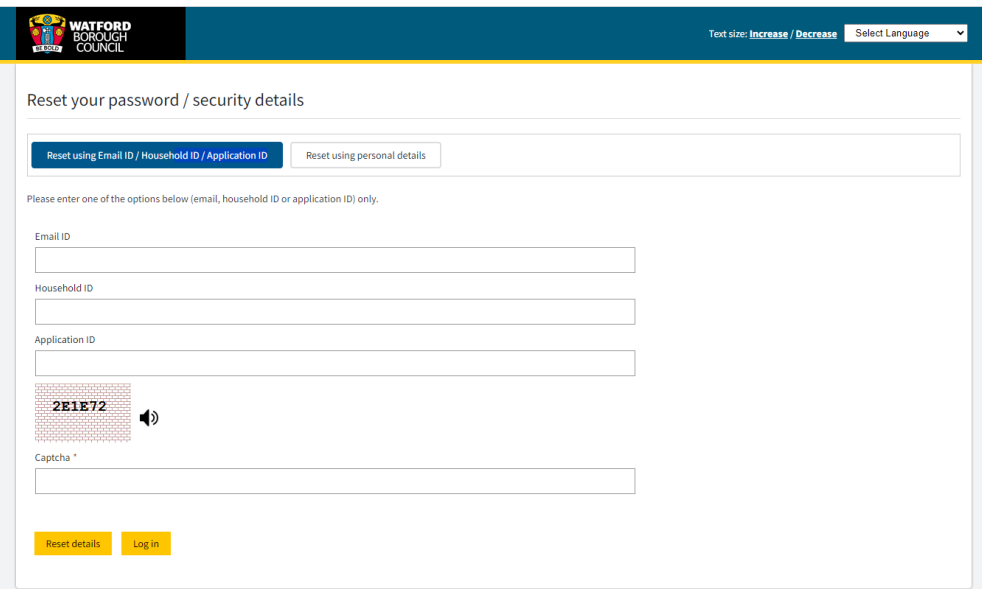

Then click on **'Reset using my personal details'.** Or **'Reset using Email ID, Household ID, Application ID (if known).**

Please make a note of your ID Number, Password and Security Questions so that you can log back in at any stage.